## **Informationen zur Bedienung des Anrufbeantworters**

- Die neue Telefonanlage der Firma Siemens stellt für die Anrufbeantworter- und Faxfunktion einen eigenen Server (Produktname: Xpressions) bereit.
- Über eine Weboberfläche müssen Sie einmalig eine achtstellige Ziffer festlegen, mittels derer Sie später Ihren Anrufbeantworter am Telefon abrufen können.
- Sie erreichen die Webschnittstelle des Servers innerhalb des Universitätsnetzes unter: [http://ab.voip.uni-bamberg.de](http://ab.voip.uni-bamberg.de/)
- Diese Anleitung beinhaltet Hinweise zum
	- o Zugriff auf die Weboberfläche
	- o Festlegung einer Ziffer zum Abrufen des Anrufbeantworters

## **Zugriff auf die Weboberfläche**

Die Weboberfläche erreichen Sie mittels Internetbrowser unter [http://ab.voip.uni-bamberg.de.](http://ab.voip.uni-bamberg.de/)

- Für die Anmeldung geben Sie
	- o Ihre BA-Kennung in der Form uni-bamberg.de\BA-Kennung in das Feld hinter "Benutzer (oder Mailbox-/Codenummer ) :"
	- o und das zugehörige Kennwort in das Feld hinter "Kennwort (oder PIN):" ein.
		- Hinweis: Dieses ist identisch mit der Zeichenfolge, welche Sie beim Zugriff auf die Webschnittstellen der Mail-Server https://mailex.uni-bamberg.de bzw. https://mail.unibamberg.de eingeben.

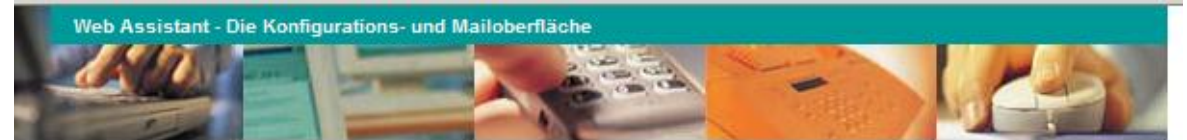

Hilfe

## **Anmeldung**

Benutzer ( oder Mailbox-/Codenummer ) : | uni-bamberg.de\BA-Kennung

Kennwort (oder PIN):

Anmelden

Abbrechen

[Normal] [SSL]

## **Festlegung einer Ziffer zum Abrufen des Anrufbeantworters**

- Wechseln Sie im Menü zu "Persönlichen Einstellungen", dann zu "Voicemailsystem".
- Klicken Sie auf das Feld "Ändern" hinter "Änderung der PIN".

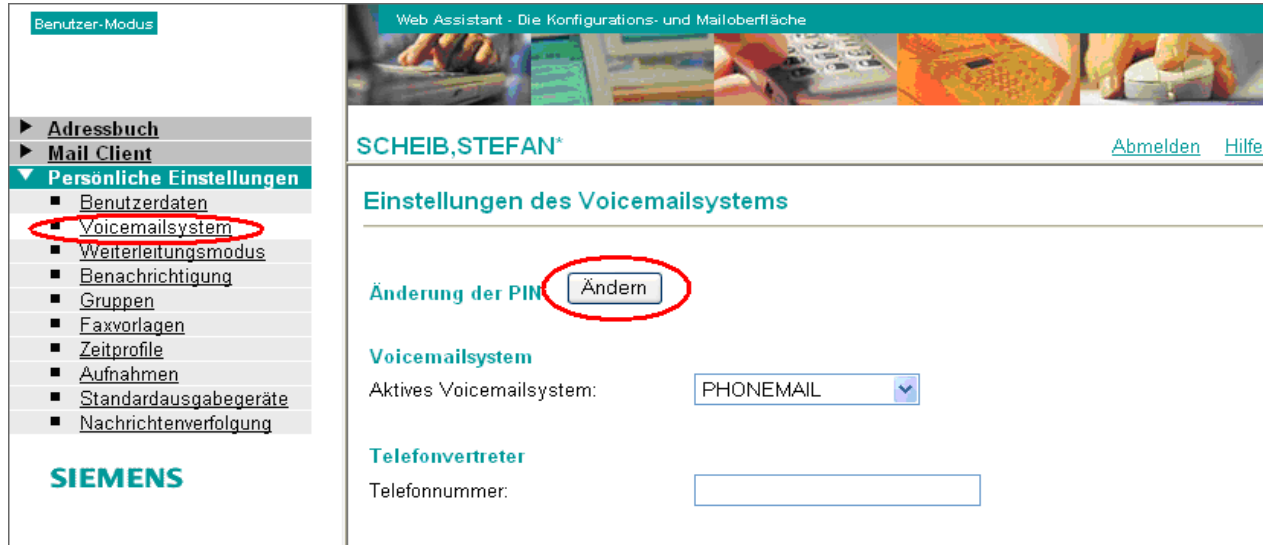

- Im anschließenden Fenster geben Sie die gewünschte Ziffer im Feld hinter "Neue PIN:" ein. Unter "Neue PIN wiederholen" geben Sie diese zur Bestätigung noch einmal ein. Unter "Benutzerkennwort" müssen Sie das **zu Ihrer BA-Kennung** gehörige Kennwort eingeben.
	- o Hinweis: Die PIN muss achtstellig sein und darf nur aus Ziffern bestehen.
	- o Einfache Zeichenfolge, wie 11111111 oder 12345678, werden nicht akzeptiert.
- Anschließend klicken Sie auf das Feld "Speichern".

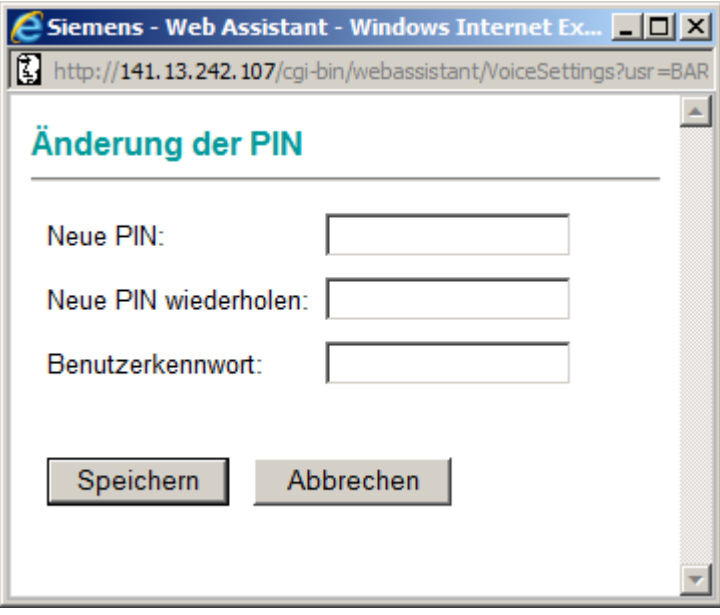